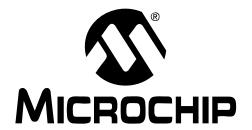

# MCP2515 Stand-Alone CAN Controller PICtail<sup>TM</sup> Demo Board User's Guide

#### Note the following details of the code protection feature on Microchip devices:

- Microchip products meet the specification contained in their particular Microchip Data Sheet.
- Microchip believes that its family of products is one of the most secure families of its kind on the market today, when used in the intended manner and under normal conditions.
- There are dishonest and possibly illegal methods used to breach the code protection feature. All of these methods, to our knowledge, require using the Microchip products in a manner outside the operating specifications contained in Microchip's Data Sheets. Most likely, the person doing so is engaged in theft of intellectual property.
- Microchip is willing to work with the customer who is concerned about the integrity of their code.
- Neither Microchip nor any other semiconductor manufacturer can guarantee the security of their code. Code protection does not
  mean that we are guaranteeing the product as "unbreakable."

Code protection is constantly evolving. We at Microchip are committed to continuously improving the code protection features of our products. Attempts to break Microchip's code protection feature may be a violation of the Digital Millennium Copyright Act. If such acts allow unauthorized access to your software or other copyrighted work, you may have a right to sue for relief under that Act.

Information contained in this publication regarding device applications and the like is provided only for your convenience and may be superseded by updates. It is your responsibility to ensure that your application meets with your specifications. MICROCHIP MAKES NO REPRESENTATIONS OR WAR-RANTIES OF ANY KIND WHETHER EXPRESS OR IMPLIED. WRITTEN OR ORAL, STATUTORY OR OTHERWISE, RELATED TO THE INFORMATION, INCLUDING BUT NOT LIMITED TO ITS CONDITION, QUALITY, PERFORMANCE, MERCHANTABILITY OR FITNESS FOR PURPOSE. Microchip disclaims all liability arising from this information and its use. Use of Microchip's products as critical components in life support systems is not authorized except with express written approval by Microchip. No licenses are conveyed, implicitly or otherwise, under any Microchip intellectual property rights.

#### **Trademarks**

The Microchip name and logo, the Microchip logo, Accuron, dsPIC, KEELOQ, microID, MPLAB, PIC, PICmicro, PICSTART, PRO MATE, PowerSmart, rfPIC, and SmartShunt are registered trademarks of Microchip Technology Incorporated in the U.S.A. and other countries.

AmpLab, FilterLab, Migratable Memory, MXDEV, MXLAB, PICMASTER, SEEVAL, SmartSensor and The Embedded Control Solutions Company are registered trademarks of Microchip Technology Incorporated in the U.S.A.

Analog-for-the-Digital Age, Application Maestro, dsPICDEM, dsPICDEM.net, dsPICworks, ECAN, ECONOMONITOR, FanSense, FlexROM, fuzzyLAB, In-Circuit Serial Programming, ICSP, ICEPIC, Linear Active Thermistor, MPASM, MPLIB, MPLINK, MPSIM, PICkit, PICDEM, PICDEM.net, PICLAB, PICtail, PowerCal, PowerInfo, PowerMate, PowerTool, rfLAB, rfPICDEM, Select Mode, Smart Serial, SmartTel, Total Endurance and WiperLock are trademarks of Microchip Technology Incorporated in the U.S.A. and other countries.

 $\ensuremath{\mathsf{SQTP}}$  is a service mark of Microchip Technology Incorporated in the U.S.A.

All other trademarks mentioned herein are property of their respective companies.

© 2005, Microchip Technology Incorporated, Printed in the U.S.A., All Rights Reserved.

Printed on recycled paper.

QUALITY MANAGEMENT SYSTEM

CERTIFIED BY DNV

ISO/TS 16949:2002

Microchip received ISO/TS-16949:2002 quality system certification for its worldwide headquarters, design and wafer fabrication facilities in Chandler and Tempe, Arizona and Mountain View, California in October 2003. The Company's quality system processes and procedures are for its PICmicro® 8-bit MCUs, KEELOQ® code hopping devices, Serial EEPROMs, microperipherals, nonvolatile memory and analog products. In addition, Microchip's quality system for the design and manufacture of development systems is ISO 9001:2000 certified.

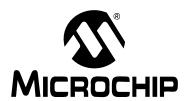

# **Table of Contents**

| Preface                                               |    |
|-------------------------------------------------------|----|
| Chapter 1. Product Overview                           |    |
| 1.1 Introduction                                      |    |
| 1.2 What is the MCP2515 PICtail™ Demo Board?          |    |
| 1.3 What the MCP2515 PICtail™ Demo Board Kit Includes |    |
| Chapter 2. Installation and Operation                 | 7  |
| 2.1 Introduction                                      |    |
| 2.2 Features                                          | 7  |
| 2.3 Getting Started                                   |    |
| 2.4 Firmware Description                              |    |
| Appendix A. Schematics and Layouts                    | 11 |
| A.1 Introduction                                      |    |
| Appendix B. Bill of Materials (BOM)                   | 15 |
| Worldwide Sales and Service                           |    |

| NOTES: |  |  |  |  |
|--------|--|--|--|--|
|        |  |  |  |  |
|        |  |  |  |  |
|        |  |  |  |  |
|        |  |  |  |  |
|        |  |  |  |  |
|        |  |  |  |  |
|        |  |  |  |  |
|        |  |  |  |  |
|        |  |  |  |  |
|        |  |  |  |  |
|        |  |  |  |  |
|        |  |  |  |  |
|        |  |  |  |  |
|        |  |  |  |  |
|        |  |  |  |  |
|        |  |  |  |  |
|        |  |  |  |  |
|        |  |  |  |  |
|        |  |  |  |  |
|        |  |  |  |  |

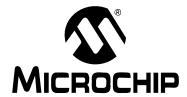

## **Preface**

## **NOTICE TO CUSTOMERS**

All documentation becomes dated, and this manual is no exception. Microchip tools and documentation are constantly evolving to meet customer needs, so some actual dialogs and/or tool descriptions may differ from those in this document. Please refer to our web site (www.microchip.com) to obtain the latest documentation available.

Documents are identified with a "DS" number. This number is located on the bottom of each page, in front of the page number. The numbering convention for the DS number is "DSXXXXXA", where "XXXXXX" is the document number and "A" is the revision level of the document.

#### INTRODUCTION

This chapter contains general information that will be useful to know before using the MCP2515 PICtail™ Demo Board. Items discussed in this chapter include:

- Document Layout
- · Conventions Used in this Guide
- · Recommended Reading
- The Microchip Web Site
- Customer Support
- Document Revision History

#### **DOCUMENT LAYOUT**

This document describes how to use the MCP2515 PICtail™ Demo Board. The manual layout is as follows:

- Chapter 1. "Product Overview" Important information about the MCP2515 PICtail™ Demo Board.
- Chapter 2. "Installation and Operation" Includes instructions on how to get started with this evaluation board.
- Appendix A. "Schematics and Layouts" Shows the schematic and layout diagrams for the MCP2515 PICtail™ Demo Board.
- Appendix B. "Bill of Materials (BOM)" Lists the parts used to build the MCP2515 PICtail™ Demo Board.

## MCP2515 PICtail™ Demo Board User's Guide

### **CONVENTIONS USED IN THIS GUIDE**

This manual uses the following documentation conventions:

## **DOCUMENTATION CONVENTIONS**

| Description                                      | Represents                                                                                          | Examples                            |  |  |  |
|--------------------------------------------------|----------------------------------------------------------------------------------------------------|-------------------------------------|--|--|--|
| Arial font:                                      |                                                                                                    |                                     |  |  |  |
| Italic characters                                | Referenced books                                                                                    | MPLAB <sup>®</sup> IDE User's Guide |  |  |  |
|                                                  | Emphasized text                                                                                     | is the only compiler                |  |  |  |
| Initial caps                                     | A window                                                                                            | the Output window                   |  |  |  |
|                                                  | A dialog                                                                                            | the Settings dialog                 |  |  |  |
|                                                  | A menu selection                                                                                    | select Enable Programmer            |  |  |  |
| Quotes                                           | A field name in a window or dialog                                                                  | "Save project before build"         |  |  |  |
| Underlined, italic text with right angle bracket | A menu path                                                                                         | <u>File&gt;Save</u>                 |  |  |  |
| Bold characters                                  | A dialog button                                                                                     | Click <b>OK</b>                     |  |  |  |
|                                                  | A tab                                                                                               | Click the <b>Power</b> tab          |  |  |  |
| N'Rnnnn                                          | A number in verilog format, where N is the total number of digits, R is the radix and n is a digit. | 4'b0010, 2'hF1                      |  |  |  |
| Text in angle brackets < >                       | A key on the keyboard                                                                               | Press <enter>, <f1></f1></enter>    |  |  |  |

### **RECOMMENDED READING**

For more information regarding the Stand-Alone Controller Area Network (CAN) controller, CAN I/O Expander and CAN transceiver devices, refer to the appropriate data sheet. Table 1 shows the device and associated Data Sheet (DS) literature number. These documents can be downloaded from the Microchip web site at: www.microchip.com.

TABLE 1: DEVICES AND DATA SHEET LITERATURE NUMBERS

| Device  | Literature # | Device      | Literature # |
|---------|--------------|-------------|--------------|
| MCP2515 | DS21801      | MCP2502X/5X | DS21664      |
| MCP2551 | DS21667      |             |              |

#### THE MICROCHIP WEB SITE

Microchip provides online support via our web site at www.microchip.com. This web site is used as a means to make files and information easily available to customers. Accessible by using your favorite Internet browser, the web site contains the following information:

- Product Support Data sheets and errata, application notes and sample programs, design resources, user's guides and hardware support documents, latest software releases and archived software
- General Technical Support Frequently Asked Questions (FAQs), technical support requests, online discussion groups, Microchip consultant program member listing
- Business of Microchip Product selector and ordering guides, latest Microchip press releases, listing of seminars and events, listings of Microchip sales offices, distributors and factory representatives

#### **CUSTOMER SUPPORT**

Users of Microchip products can receive assistance through several channels:

- · Distributor or Representative
- · Local Sales Office
- Field Application Engineer (FAE)
- Technical Support
- Development Systems Information Line

Customers should contact their distributor, representative or field application engineer (FAE) for support. Local sales offices are also available to help customers. A listing of sales offices and locations is included in the back of this document.

Technical support is available through the web site at: http://support.microchip.com

#### **DOCUMENT REVISION HISTORY**

#### Revision A (August 2005)

· Initial release of this document.

# MCP2515 PICtail™ Demo Board User's Guide

NOTES:

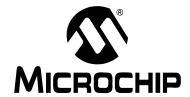

## **Chapter 1. Product Overview**

#### 1.1 INTRODUCTION

This chapter provides an overview of the MCP2515 PICtail™ Demo Board and covers the following topics:

- What is the MCP2515 PICtail™ Demo Board?
- What the MCP2515 PICtail™ Demo Board kit includes

## 1.2 WHAT IS THE MCP2515 PICtail™ DEMO BOARD?

The MCP2515 PICtail™ Demo Board allows the system designer to quickly evaluate the operation of the MCP2515 Stand-Alone CAN Controller. The board demonstrates the MCP2515 in a CAN bus environment.

In addition, the kit includes an MCP25020 CAN I/O Expander node which demonstrates the device on a CAN bus.

#### 1.3 WHAT THE MCP2515 PICtail™ DEMO BOARD KIT INCLUDES

This MCP2515 PICtail™ Demo Board Kit includes:

- One MCP2515 PICtail™ Demo Board with two CAN nodes
  - One node includes a PIC16F676, a MCP2515 CAN controller and a MCP2551 transceiver.
  - The other node includes a MCP25020 CAN I/O expander and an MCP2551 transceiver.
  - The CAN nodes can be physically separated by snapping them apart at the perforation.
- One power/bus cable for connecting the two PCB sections together
- MCP2515 Data Sheet (DS21801) (electronic version on CD)
- MCP2502X/5X Data Sheet (DS21664) (electronic version on CD)
- MCP2551 Data Sheet (DS21667) (electronic version on CD)
- MCP2515 PICtail<sup>™</sup> Demo Board User's Guide (DS21572) (electronic version on CD)

| MCP2515 PICtail <sup>™</sup> Demo Board User's Guide |  |  |  |  |
|------------------------------------------------------|--|--|--|--|
| NOTES:                                               |  |  |  |  |
|                                                      |  |  |  |  |
|                                                      |  |  |  |  |
|                                                      |  |  |  |  |
|                                                      |  |  |  |  |
|                                                      |  |  |  |  |
|                                                      |  |  |  |  |
|                                                      |  |  |  |  |
|                                                      |  |  |  |  |
|                                                      |  |  |  |  |
|                                                      |  |  |  |  |
|                                                      |  |  |  |  |
|                                                      |  |  |  |  |
|                                                      |  |  |  |  |
|                                                      |  |  |  |  |
|                                                      |  |  |  |  |
|                                                      |  |  |  |  |

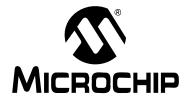

## Chapter 2. Installation and Operation

#### 2.1 INTRODUCTION

This chapter discusses the setup and operation of the MCP2515 PICtail™ Demo Board.

The MCP2515 PICtail™ Demo Board is designed to demonstrate the MCP2515 and MCP25020 as simple, low-cost CAN nodes. Both nodes monitor an input push button and send CAN messages with the button condition at regular intervals. The CAN message is received by the other node, where a LED is set to mirror the button state.

#### 2.2 FEATURES

The MCP2515 PICtail™ Demo Board has the following features:

- Two (2) CAN nodes consisting of:
  - Node A: MCP2515, PIC16F676 and a MCP2551 CAN transceiver.
  - Node B: MCP25020 CAN I/O Expander and MCP2551 CAN transceiver.
- Each node also has one push button and one LED connected to the I/O.
  - The push button state from each node is sent to the other node via a CAN message.
- Two headers on Node A, used for programming the PICmicro<sup>®</sup> Microcontroller Unit (MCU) using the programming features of the PICkit<sup>™</sup> 1 Flash Starter Kit or PICkit<sup>™</sup> 2 Microcontroller Programmer. Neither header is populated. Refer to Appendix A. "Schematics and Layouts".

#### 2.3 GETTING STARTED

The MCP2515 PlCtail™ Demo Board is a fully-functional, assembled and tested board for evaluation of the MCP2515 Stand-Alone CAN controller in a simple CAN environment. In addition, the MCP25020 CAN I/O Expander can be observed in operation. The following describes the basic setup and operation (see Figure 2-1):

- 1. Either connect a power supply (5 V) using the VDD and GND test points, or plug a 9V power supply or power adapter into the plug.
- 2. Observe that RXCAN, TXCAN, and INT LEDs flash at regular intervals.
- 3. Node A (MCP2515) samples its input (push button) and sends to Node B instructing it to drive its LED to the input corresponding level of the switch.
- 4. Node A also requests Node B's I/O status (push button) at the same interval and driveits LED as required.

# 2.3.1 PICkit<sup>™</sup> 1 Flash Starter Kit and PICkit<sup>™</sup> 2 Microcontroller Programmer Connections

The MCP2515 PICtail™ Demo Board has two headers (not populated), which allows the PICkit™ 1 Flash Starter Kit or PICkit™ 2 Microcontroller Programmer to be used to reprogram the PICmicro<sup>®</sup> MCU. Refer to the PICkit™ 2 Microcontroller Programmer User's Guide (DS51553) for more information on programming PICmicro MCUs.

Perforation

Node B

Node A

Node A

Node A

Perforation

Node B

Node A

Perforation

Node B

Node A

Perforation

Node B

Node A

Perforation

Node B

Node A

Perforation

Node B

Node A

Perforation

Node B

Node A

Perforation

Node B

Node A

Perforation

Node B

Node A

Perforation

Node B

Node A

Perforation

Node B

Node A

Perforation

Node B

Node A

Perforation

Node B

Node A

Perforation

Node B

Node A

Perforation

Node B

Node A

Perforation

Node B

Node A

Perforation

Node B

Node A

Perforation

Node B

Node A

Perforation

Node B

Node A

Perforation

Node A

Perforation

Node A

Perforation

Node B

Node A

Perforation

Node A

Perforation

Node A

Perforation

Node B

Node A

Perforation

Node B

Node A

Perforation

Node B

Node A

Perforation

Node B

Node A

Perforation

Node B

Node A

Perforation

Node B

Node A

Perforation

Node B

Node A

Perforation

Node A

Perforation

Node A

Perforation

Node A

Perforation

Node A

Perforation

Node A

Perforation

Node A

Perforation

Node A

Perforation

Node A

Perforation

Node A

Perforation

Node A

Perforation

Node A

Perforation

Node A

Perforation

Node A

Perforation

Node A

Perforation

Node A

Perforation

Node A

Perforation

Node A

Perforation

Node A

Perforation

Node A

Perforation

Node A

Perforation

Node A

Perforation

Node A

Perforation

Node A

Perforation

Node A

Perforation

Node A

Perforation

Node A

Perforation

Node A

Perforation

Node A

Perforation

Node A

Perforation

Node A

Perforation

Node A

Perforation

Node A

Perforation

Node A

Perforation

Node A

Perforation

Node A

Perforation

Node A

Perforation

Node A

Perforation

Node A

Perforation

Node A

Perforation

Node A

Perforation

Node A

Perforation

Node A

Perforation

Node A

Perforation

Node A

Perforation

Node A

Perforation

Node A

Perforation

Node A

Perforation

Node A

Perforation

Node A

Perforation

Node A

Perforation

Node A

Perforation

Node A

Perforation

Node A

Perforation

Node A

Perforation

Node A

Perforat

FIGURE 2-1: SETUP CONFIGURATION

### 2.4 FIRMWARE DESCRIPTION

See Figure 2-2 and Figure 2-3 for a simple firmware flow diagram for Node A (Node B does not contain any firmware).

- 1. The firmware first configures the PIC16F676 and the MCP2515.
- 2. The firmware then checks a global flag bit to determine if a message needs to be sent (a message containing the input button value is transmitted once every 224 ms).
  - 2a. Node A sends a message to Node B requesting I/O status (i.e., push button status).
- 3. The firmware checks a global receive flag bit to determine if a message has been received by the MCP2515. If yes, the data is read and the LED is set accordingly.
- 4. The firmware loops back to #2.

FIGURE 2-2: FIRMWARE FLOW DIAGRAM

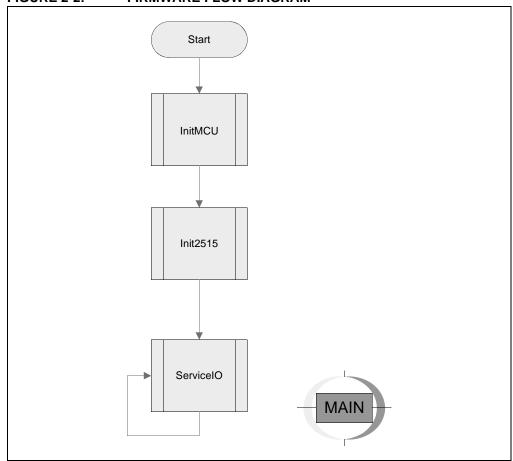

FIGURE 2-3: SERVICE I/O FIRMWARE FLOW

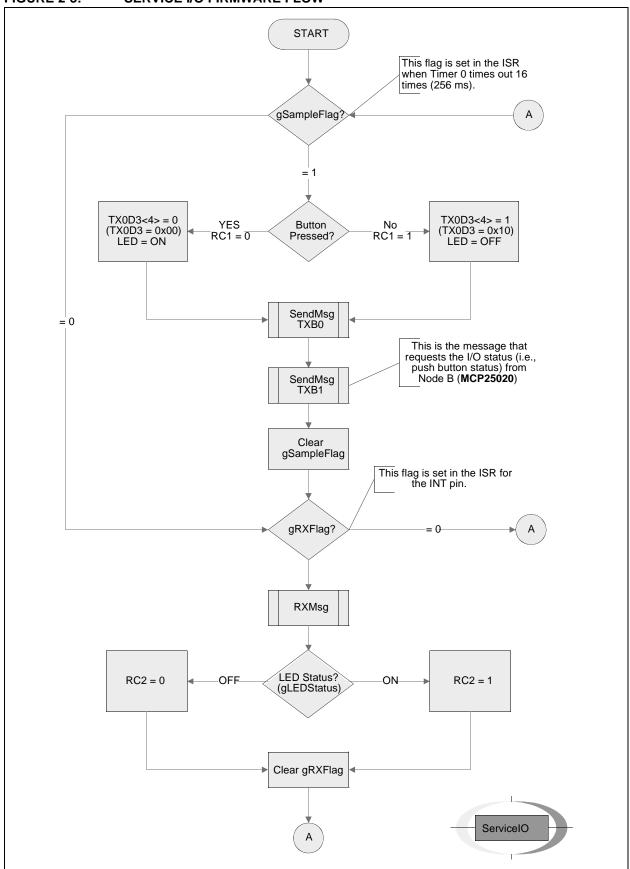

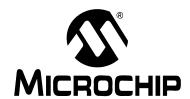

## Appendix A. Schematics and Layouts

### A.1 INTRODUCTION

This appendix contains the schematic and PCB layout for the MCP2515 PICtail™ Demo Board. Diagrams included:

- Board Schematic Sheet 1 of 2
- Board Schematic Sheet 2 of 2
- Board Top Layer (with silk-screen)
- Board Bottom Layer

FIGURE A-1: **BOARD SCHEMATIC - SHEET 1 OF 2** tte MCP2515 CAN Controller PICtail™ Demo Board Δ □ HDR2X5 5 818 \$28 \$4

FIGURE A-2: **BOARD SCHEMATIC - SHEET 2 OF 2** Title MCP2515 CAN Controller PICtail™ Demo Board CANL HDR2X5 CANL RST \$⊦ 85 X ->>> HDR1X6 7

© 2005 Microchip Technology Inc.

FIGURE A-3: BOARD – TOP LAYER (WITH SILK-SCREEN)

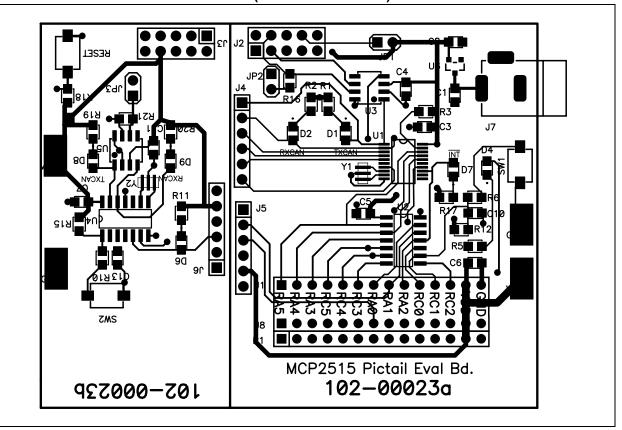

FIGURE A-4: BOARD – BOTTOM LAYER

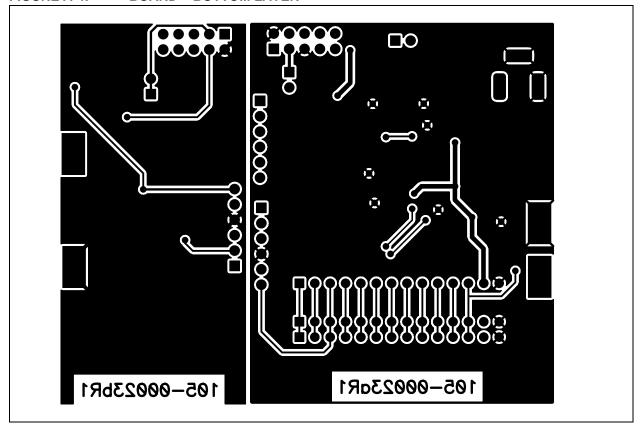

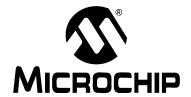

# Appendix B. Bill of Materials (BOM)

TABLE B-1: BILL OF MATERIALS (BOM)

| Qty | Reference                                              | Description                                                       | Manufacturer                                                | Part Number       |
|-----|--------------------------------------------------------|-------------------------------------------------------------------|-------------------------------------------------------------|-------------------|
| 5   | C3, C4, C5,<br>C7, C11                                 | CAP .1 μF 16V CERAMIC X7R 0805                                    | Panasonic® - ECG                                            | ECJ-2VB1C104K     |
| 1   | C6                                                     | CAP 1.0 µF 10V CERAMIC X7R 0805                                   | Kemet <sup>®</sup>                                          | C0805C105K8RACTU  |
| 2   | C10, C13                                               | CAP 10000PF 50V CERAMIC X7R 0805                                  | Kemet                                                       | C0805C103K5RACTU  |
| 6   | D1,D2,D4,D6,<br>D7, D8, D9                             | LED RED CLEAR 0805 SMD                                            | Lite-On Trading USA<br>Inc                                  | LTST-C170CKT      |
| 8   | GND, GND1,<br>TP1, TP2, TP3,<br>TP4, TP4, VDD,<br>VDD1 | PC TEST POINT COMPACT SMT                                         | Keystone Electronics®                                       | 5016              |
| 2   | J2, J3                                                 | CONN HEADER 10POS .100 VERT TIN                                   | Molex <sup>®</sup> /Waldom <sup>®</sup><br>Electronics Corp | 10-88-1101        |
| 1   | J4                                                     | CONN HEADER 6POS .100 VERT TIN                                    | Molex/Waldom<br>Electronics Corp                            | 22-28-4061        |
| 2   | J5, J6                                                 | CONNHEADER 6POS.100VERTTIN<br>Header Not Installed                | Molex/Waldom<br>Electronics Corp                            | 22-28-4062        |
| 2   | JP1, JP2                                               | CONN HEADER 2POS .100 VERT TIN                                    | Molex/Waldom<br>Electronics Corp                            | 22-28-4021        |
| 1   | JP3                                                    | CONNHEADER2POS.100VERTTIN Jumper Not Installed                    | Molex/Waldom<br>Electronics Corp                            | 22-28-4022        |
| 1   | P1                                                     | CONNHEADER14POS.100R/ATIN<br>Header Not Installed                 | Molex/Waldom<br>Electronics Corp                            | 22-28-8140        |
| 7   | R1, R2, R5, R11,<br>R17, R19, R20                      | RES 475 OHM 1/10W 1% 0805 SMD                                     | Panasonic - ECG                                             | ERJ-6ENF4750V     |
| 1   | R3                                                     | RES 10.0K OHM 1/8W 1% 0805 SMD                                    | Yageo America                                               | 9C08052A1002FKHFT |
| 2   | R,6, R10                                               | RES 510 OHM 1/8W 5% 0805 SMD                                      | Panasonic - ECG                                             | ERJ-6GEYJ511V     |
| 3   | R12,R15,R18                                            | RES 4.99K OHM 1/10W 1% 0805 SMD                                   | Panasonic - ECG                                             | ERJ-6ENF4991V     |
| 2   | R16,R21                                                | RES 121 OHM 1/10W 1% 0805 SMD                                     | Panasonic - ECG                                             | ERJ-6ENF1210V     |
| 3   | SW1, SW2, SW5                                          | SWITCH LT TOUCH 6X3.5 100GF SMD                                   | Panasonic - ECG                                             | EVQ-PJS04K        |
| 1   | U1                                                     | Stand-alone Controller Area Network (CAN) controller              | Microchip<br>Technology Inc.                                | MCP2515-I/ST      |
| 1   | U2                                                     | PIC <sup>®</sup> 14-Pin Flash-based 8-Bit CMOS<br>Microcontroller | Microchip<br>Technology Inc.                                | PIC16F676-I/SN    |
| 2   | U3,U5                                                  | High-Speed CAN Transceiver                                        | Microchip<br>Technology Inc.                                | MCP2551-I/SL      |
| 1   | U4                                                     | CAN I/O Expander for a Controller Area Network (CAN) system,      | Microchip<br>Technology Inc.                                | MCP25020-I/SL     |
| 1   | Y1,Y2                                                  | Resonator 16.0 MHZ Ceramic                                        | Murata <sup>®</sup> Electronics<br>North America            | CSTCE16M0V53-R0   |

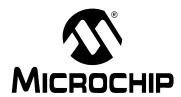

## WORLDWIDE SALES AND SERVICE

#### **AMERICAS**

**Corporate Office** 

2355 West Chandler Blvd. Chandler, AZ 85224-6199 Tel: 480-792-7200

Fax: 480-792-7200 Fax: 480-792-7277 Technical Support:

http://support.microchip.com

Web Address: www.microchip.com

Atlanta

Alpharetta, GA Tel: 770-640-0034 Fax: 770-640-0307

**Boston** 

Westborough, MA Tel: 774-760-0087 Fax: 774-760-0088

Chicago Itasca, IL

Tel: 630-285-0071 Fax: 630-285-0075

**Dallas** 

Addison, TX Tel: 972-818-7423 Fax: 972-818-2924

Detroit

Farmington Hills, MI Tel: 248-538-2250 Fax: 248-538-2260

Kokomo

Kokomo, IN Tel: 765-864-8360 Fax: 765-864-8387

Los Angeles

Mission Viejo, CA Tel: 949-462-9523 Fax: 949-462-9608

San Jose

Mountain View, CA Tel: 650-215-1444 Fax: 650-961-0286

**Toronto** 

Mississauga, Ontario,

Canada

Tel: 905-673-0699 Fax: 905-673-6509

#### ASIA/PACIFIC

Australia - Sydney Tel: 61-2-9868-6733

Fax: 61-2-9868-6755

China - Beijing

Tel: 86-10-8528-2100 Fax: 86-10-8528-2104

China - Chengdu

Tel: 86-28-8676-6200 Fax: 86-28-8676-6599

China - Fuzhou

Tel: 86-591-8750-3506 Fax: 86-591-8750-3521

China - Hong Kong SAR

Tel: 852-2401-1200 Fax: 852-2401-3431

China - Qingdao

Tel: 86-532-502-7355 Fax: 86-532-502-7205

China - Shanghai

Tel: 86-21-5407-5533 Fax: 86-21-5407-5066 **China - Shenyang** Tel: 86-24-2334-2829

Fax: 86-24-2334-2393
China - Shenzhen

Tel: 86-755-8203-2660 Fax: 86-755-8203-1760

China - Shunde

Tel: 86-757-2839-5507 Fax: 86-757-2839-5571

China - Wuhan

Tel: 86-27-5980-5300 Fax: 86-27-5980-5118

China - Xian

Tel: 86-29-8833-7250 Fax: 86-29-8833-7256

#### ASIA/PACIFIC

India - Bangalore

Tel: 91-80-2229-0061 Fax: 91-80-2229-0062

India - New Delhi

Tel: 91-11-5160-8631 Fax: 91-11-5160-8632

India - Pune

Tel: 91-20-2566-1512 Fax: 91-20-2566-1513

Japan - Yokohama

Tel: 81-45-471-6166 Fax: 81-45-471-6122

Korea - Seoul

Tel: 82-2-554-7200 Fax: 82-2-558-5932 or 82-2-558-5934

Malaysia - Penang

Tel: 604-646-8870 Fax: 604-646-5086

Philippines - Manila

Tel: 011-632-634-9065 Fax: 011-632-634-9069

Singapore

Tel: 65-6334-8870 Fax: 65-6334-8850

**Taiwan - Hsinchu** Tel: 886-3-572-9526

Fax: 886-3-572-6459 **Taiwan - Kaohsiung**Tal-200-7-500-4040

Tel: 886-7-536-4818 Fax: 886-7-536-4803

Taiwan - Taipei

Tel: 886-2-2500-6610 Fax: 886-2-2508-0102

Thailand - Bangkok

Tel: 66-2-694-1351 Fax: 66-2-694-1350

#### **EUROPE**

Austria - Weis

Tel: 43-7242-2244-399 Fax: 43-7242-2244-393 Denmark - Copenhagen

Tel: 45-4450-2828

Fax: 45-4450-2828

France - Paris

Tel: 33-1-69-53-63-20 Fax: 33-1-69-30-90-79

Germany - Munich

Tel: 49-89-627-144-0 Fax: 49-89-627-144-44

Italy - Milan

Tel: 39-0331-742611 Fax: 39-0331-466781

Netherlands - Drunen

Tel: 31-416-690399 Fax: 31-416-690340

Spain - Madrid

Tel: 34-91-352-30-52 Fax: 34-91-352-11-47

**UK - Wokingham** Tel: 44-118-921-5869 Fax: 44-118-921-5820

07/01/05